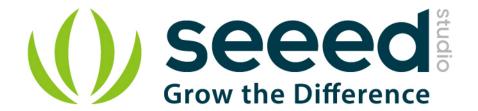

# Grove - Infrared Reflective Sensor User Manual

Release date: 2015/9/22

Version: 1.0

Wiki: http://www.seeedstudio.com/wiki/Grove -

<u>Infrared\_Reflective\_Sensor</u>

Bazaar: http://www.seeedstudio.com/depot/Grove-Infrared-Reflective-

Sensor-p-1230.html?cPath=25\_31

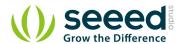

# **Document Revision History**

| Revision | Date         | Author     | Description |
|----------|--------------|------------|-------------|
| 1.0      | Sep 22, 2015 | Jiankai.li | Create file |
|          |              |            |             |

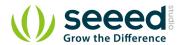

# Contents

| Dog | cument Revi         | sion History ·····                   | 2 |  |  |
|-----|---------------------|--------------------------------------|---|--|--|
| 1.  | Introduction        | 1                                    | 2 |  |  |
| 2.  | Specification ····· |                                      |   |  |  |
| 3.  | Usage ······        |                                      |   |  |  |
|     | C                   | th Arduino ·····                     |   |  |  |
|     | 3.1.1               | Demo 1: Line Following ·····         | 4 |  |  |
|     |                     | Demo 2: Rotary Speed Detection ····· |   |  |  |
|     |                     | With Raspberry Pi                    |   |  |  |
| 4   |                     |                                      |   |  |  |

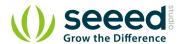

#### Disclaimer

For physical injuries and possessions loss caused by those reasons which are not related to product quality, such as operating without following manual guide, natural disasters or force majeure, we take no responsibility for that.

Under the supervision of Seeed Technology Inc., this manual has been compiled and published which covered the latest product description and specification. The content of this manual is subject to change without notice.

#### Copyright

The design of this product (including software) and its accessories is under tutelage of laws. Any action to violate relevant right of our product will be penalized through law. Please consciously observe relevant local laws in the use of this product.

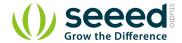

#### 1. Introduction

The reflectivity of infrared light varies with the color and distance of the reflecting surface. According to this principle, Grove - Infrared Reflective Sensor utilizes a RPR220 reflective photosensor module to detect color and distance. When a light-colored object approaches, the signal intensity received by infrared reflective sensor increases and the indicator LED on board turns red. When a dark-colored object approaches, the intensity decreases and the LED turns off. This sensor is a basic and widely used part in applications such as line-following cars, rotary speed detection, auto data logging on utility meters or other situations where color or distance contrast is sharp.

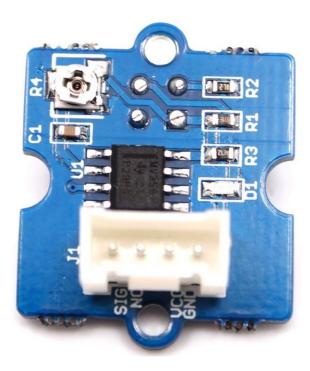

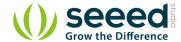

# 2. Specification

• Voltage: 4.5-5.5V

• Current: 14.69 - 15.35 mA

• Effective Distance: 4-15 mm

• Detectable Length(black line): 1 mm

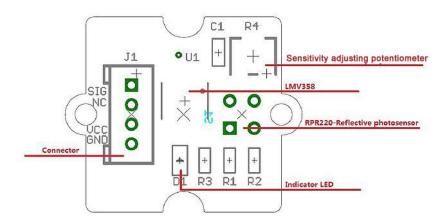

- **RPR220-Reflective photosensor**: High resolution Infrared Reflective sensor.
- LMV358: Rail-to-Rail Operational Amplifier.
- Indicator LED: The LED will turn on when the received infrared light intensity exceeds a preset level.
- **Sensitivity adjusting potentiometer**: adjust the light threshold of the sensor.

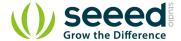

## 3. Usage

#### 3.1 With Arduino

Let's test the functions of Infrared Reflective Sensor with the following examples.

#### 3.1.1 Demo 1: Line Following

This sensor can be used to help a robot car follow a black line on white background or vice versa.

#### Calibration

Hold the sensor 12mm or other height you need above the background.

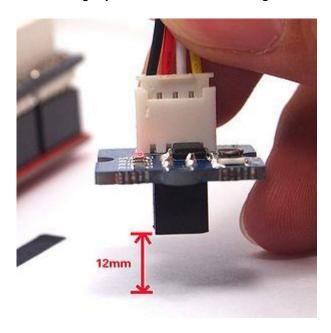

Then adjust the potentiometer with a crosshead screwdriver until the indicator LED turns on.

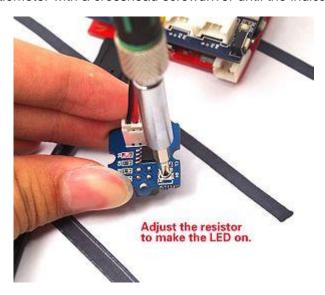

After that, keep the distance and move the sensor horizontally above the black line. if the indicator

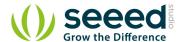

LED goes off, job done.

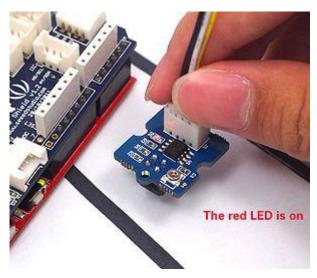

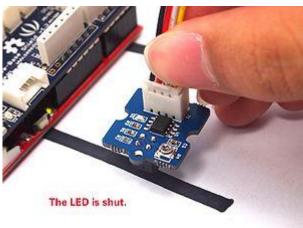

If the LED remains on, adjust the potentiometer again until it's off.

## 3.1.2 Demo 2: Rotary Speed Detection

Let's detect the speed of a motor via this example.

1. Connect the Infrared Reflective Sensor onto the D2 port of Grove - Base Shield like this.

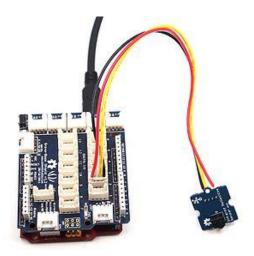

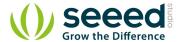

#### 2. Run up a motor

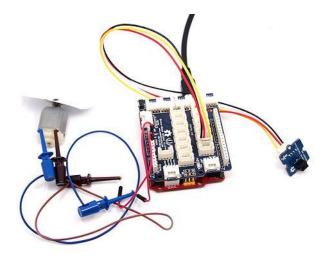

**Note:**Add a white plate with a black line marked onto the motor so that the sensor can get one signal when the plate rotates a round.

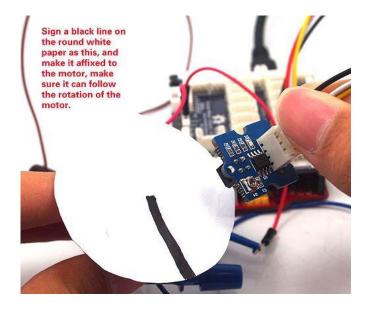

- 3. Download the library: Arduino timer1 library and unzip it into the libraries file of Arduino IDE by the path: ..\arduino-1.0.1\libraries.
- 4. Upload the demo code to your Arduino/Seeeduino.

```
#include <TimerOne.h>
unsigned int counter=0;
void blink()
{
   counter++;
}
void timerIsr()
```

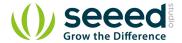

```
Timerl.detachInterrupt(); //disable the timerl
Serial.print("The speed of the motor: ");
Serial.print(counter, DEC);
Serial.println("round/s");
counter=0;
Timerl.attachInterrupt( timerIsr ); //enable the timerl
}
void setup()
{
    Serial.begin(9600);
    Timerl.initialize(1000000); // set a timer of length lsec
    attachInterrupt(0, blink, RISING); //INTO
    Timerl.attachInterrupt( timerIsr ); // attach the service routine here
}
void loop()
{
    ; //do nothing
}
```

#### 5. Open the Serial Monitor to read the data.

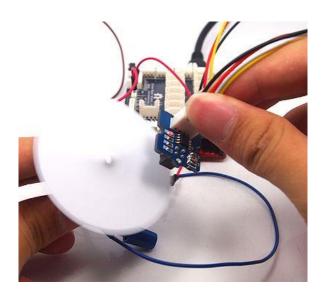

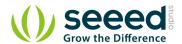

```
The speed of the motor: Oround/s
The speed of the motor: 76round/s
The speed of the motor: 84round/s
The speed of the motor: 83round/s
The speed of the motor: 85round/s
The speed of the motor: 85round/s
The speed of the motor: 85round/s
The speed of the motor: 85round/s
The speed of the motor: 85round/s
The speed of the motor: 85round/s
The speed of the motor: 85round/s
The speed of the motor: 85round/s
The speed of the motor: 85round/s
```

#### 3.1.3 With Raspberry Pi

- 1. You should have got a raspberry pi and a grovepi or grovepi+.
- 2. You should have completed configuring the development environment, otherwise follow here.
- 3. Connection.
  - Plug the sensor to grovepi socket D4 by using a grove cable.
- 4. Navigate to the demos' directory:

cd yourpath/GrovePi/Software/Python/

To see the code

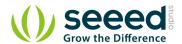

print "white surface detected"

time.sleep(.5)

except IOError:
 print "Error"

#### 5.Run the demo.

sudo python grove\_infrared\_reflective\_sensor.py

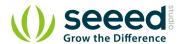

## 4. Resources

- Grove-Infrared Reflective Sensor Eagle Files
- Arduino Timer1 Library
- RPR220 Datasheet
- Infrared Reflective Sensor Source Files

## **X-ON Electronics**

Largest Supplier of Electrical and Electronic Components

Click to view similar products for Optical Sensor Development Tools category:

Click to view products by Seeed Studio manufacturer:

Other Similar products are found below:

AR0330CS1C12SPKAH3-GEVB MT9V032C12STCH-GEVB MT9V034C12STCH-GEVB MT9V115EBKSTCH-GEVB
AR0130CSSC00SPCAH-GEVB AR0331SRSC00XUEAH-GEVB 416015300-3 ISL29102IROZ-EVALZ MT9D131C12STCH-GEVB
MT9M021IA3XTMH-GEVB MT9M034I12STMH-GEVB TMD2725-DB AR1820HSSC12SHQAH3-GEVB MT9M001C12STMH-GEVB
MT9M034I12STCH-GEVB MT9V013PACSTCHM-GEVB AR1335CSSC11SMKAH3-GEVB MAXCAMOV10640# MT9T112PACSTCHGEVB MT9V022IA7ATCH-GEVB AR0331SRSC00SHCAH-GEVB MT9M031I12STMH-GEVB MT9F002I12-N4000H-GEVB
MT9V013PACSTCHP-GEVB MT9F002I12STCVH-GEVB TMD2620-DB ISL29028AIROZ-EVALZ AR1335CSSC32SMFAH3-GEVB
TSL2581CS-DB TMD3700-DB ISL78365EVAL1Z ASX340AT3C00XPEDH3-GEVB AR0140CS2C00SUEAH3-GEVB
AR0430CS2C34SMFAH3-GEVB AR0231AT7R00XUEAH3-GEVB AR0231AT7C00XUEAH3-GEVB AS0140AT2C00XUSMH3-GEVB
AR0144CSSC20SUKAH3-GEVB AR0144ATSM20XUEAH3-GEVB AS0142ATSC00XUSMH3-GEVB AS0140AT2C00XUSMH3-GEVB
EVAL-ADPD1080Z-PRX AR0522SRSM09SURAH3-GEVB AR0521SR2M09SURAH3-GEVB AR0521SR2C09SURAH3-GEVB TSL2740-DB
TSL2581CS-OB TSL2740-DB
TSL2581CS-DB AR044ATS-GEVB AS7263 DEMO KIT V3.0 AS7261 DEMO KIT V3.0 AP1302CSSL00SMGAH3-GEVB TSL2740-DB